# **10ਵੀਂ ਜਮਾਤ – ਕੰ ਪਿਊਟਰ ਸਾਇੰ ਸ (ਸੈਸ਼ਨ 2023-24)**

# **ਪਿਆਰੇਪਿਪਿਆਰਥੀਓ!!**

**10ਿੀੀਂਜਮਾਤ ਿੀ ਇਸ ਈ-ਬ ੁੱਕ ਪਿਚ ਕੰਪਿਊਟਰ ਸਾਇੰਸ ਿੇਨਿੇਂਪਸਲੇਬਸ (2023- 24) ਅਨ ਸਾਰ ਤ ਹਾਨ ੰ ਸਟਡੀ ਮਟੀਰੀਅਲ ਭੇਪਜਆ ਜਾ ਪਰਹਾ ਹੈ। ਤ ਸੀੀਂ ਆਿਣੇ ਟੈਸਟ/ਿੇਿਰਾੀਂ ਿੀ ਪਤਆਰੀ ਇਹਨਾੀਂ ਨੋਟਸਾੀਂ ਨ ੰ ਿੜ੍ਹਿੇਹੋਏ ਅਤੇਹੇਠਾੀਂ ਪਿਤੇਪਿਡੀਓ ਲੈਕਚਰਾੀਂ ਨ ੰ ਿੇਖਿੇਹੋਏ ਬੜ੍ੀ ਆਸਾਨੀ ਨਾਲ ਕਰ ਸਕਿੇਹੋ। ਪਨੁੱ ਚੇਪਨੁੱ ਲੇਰੰਗ ਪਿਚ ਪਿਡੀਓ ਲੈਕਚਰਾੀਂਿੇਪਲੰਕ ਪਿਤੇਗਏ ਹਨ, ਪਜਨਹਾੀਂਉਿਰ ਕਪਲੁੱਕ ਕਰਕੇਤ ਸੀੀਂਸੰਬੰਧਤ ਿਾਠ ਿਾ ਪਿਡੀਓ ਲੈਕਚਰ ਿੇਖਿੇਹੋਏ ਉਸ ਿਾਠ ਨ ੰ ਚੰਗੀ ਤਰਹਾੀਂਸਮਝ ਸਕਿੇਹੋ।**

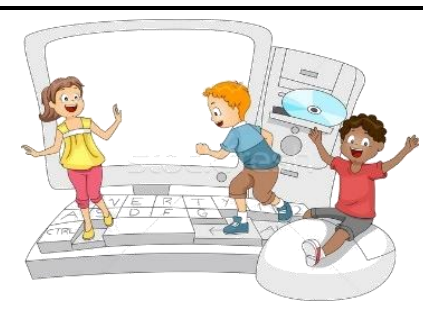

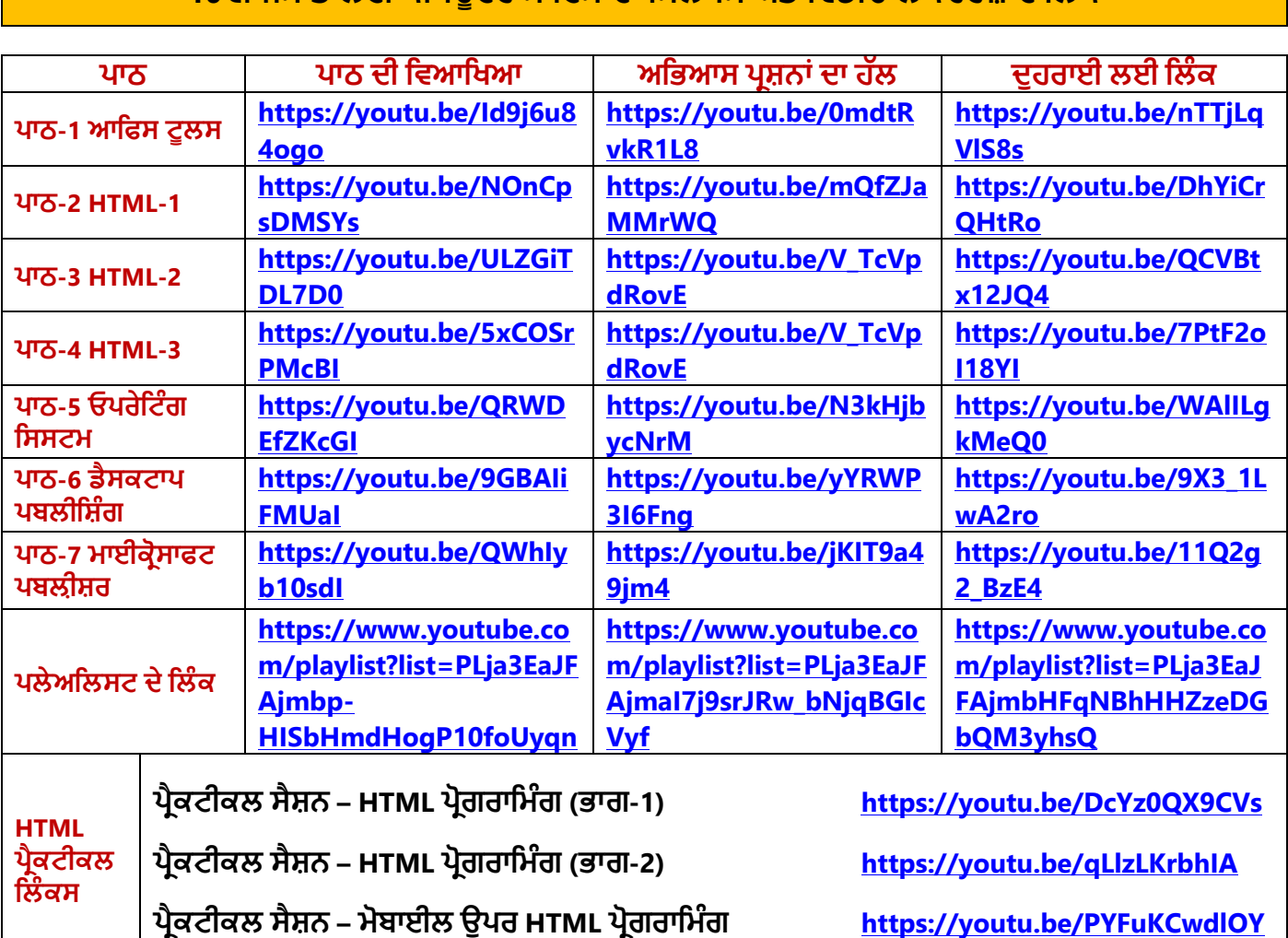

## **10ਿੀੀਂਜਮਾਤ ਲਈ ਕੰਪਿਊਟਰ ਸਾਇੰਸ ਿਾ ਪਸਲੇਬਸ ਅਤੇਪਿਡੀਓ ਲੈਕਚਰਜ਼ ਿੇਪਲੰਕ**

**[PLEASE DO NOT FORGET TO LIKE, SHARE AND SUBSCRIBE OUR YOUTUBE CHANNEL](http://youtube.com/c/computersciencepunjab) <http://youtube.com/c/computersciencepunjab>** 

> **ਪਤਆਰ ਕਰਤਾ: ਪਿਕਾਸ ਕਾੀਂਸਲ ਅਤੇਸ ਖਪਿੰਿਰ ਪਸੰਘ**

ਕੰਪਿਊਟਰ ਫੈਕਲਟੀ, ਸ਼ਹੀਦ ਉਧਮ ਸਿੰਘ ਸਰਕਾਰੀ (ਕੰ) ਸੀ. ਸੈ. ਸਕੂਲ, ਸਨਾਮ ਉਧਮ ਸਿੰਘ ਵਾਲਾ (ਸੰਗਰੂਰ)

6ਵੀਂ ਤੋਂ 12ਵੀਂ ਕਿਸੇ ਵੀ ਜਮਾਤ ਲਈ ਕੰਪਿਊਟਰ ਸਾਇੰਸ ਦੇ ਸਟਡੀ ਮਟੀਰੀਅਲ/ਈ-ਬੁੱਕਸ/ਈ-ਕੰਟੈਂਟਸ (ਪੰਜਾਬੀ/ਅੰਗਰੇਜ਼ੀ **ਮਾਪਧਅਮ ਪਿਚ) ਡਾਊਨਲੋਡ ਕਰਨ ਲਈ ਹੇਠਾੀਂਪਿਤੇਪਲੰਕ ਿੀ ਿਰਤੋਂਕਰੋਜੀ:**

**<http://cspunjab.nirmancampus.co.in/study.php>**

# **10ਵੀਂ ਜਮਾਤ – ਕੰ ਪਿਊਟਰ ਸਾਇੰ ਸ (ਸੈਸ਼ਨ 2023-24)**

#### **ਿਾਠ 7 ਮਾਈਕਰੋਸਾਫਟ ਿਬਲੀਸ਼ਰ**

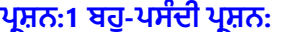

**1. ਆਕਰਸ਼ਕ ਇਸ਼ਤਿਹਾਰਬਾਜ਼ੀ ਅਿੇ ਿਰਚਾਰ ਸਮੱਗਰੀ ਦੇ ਤਿਜ਼ਾਈਿ ਅਿੇ ਉਿਿਾਦਿ ਲਈ ਿਰਿੀ ਜਾਣ ਿਾਲੀ ਇੱਕ ਐਿਲੀਕੇਸ਼ਿ ਦੀ ਚੋਣ ਕਰੋ: ੳ. ਿਰਿ-ਿਰੋਸੈਸਰ ਅ. ਸਿਰੈਿਸ਼ੀਟ ੲ. ਿਬਲੀਸ਼ਰ ਸ. ਿਰੈਜ਼ਿਟੇਸ਼ਿ 2. ਿਬਲੀਕੇਸ਼ਿ ਦਾ ਿਤਹਲਾਾਂਿੋਂਿਤਰਭਾਤਸ਼ਿ ਮਾਿਲ \_\_\_\_\_\_\_\_\_ ਹੁੰਦਾ ਹੈ। ੳ. ਟੈਂਿਲੇਟ ਅ. ਕਤਲੱਿਆਰਟ ੲ. ਓਬਜੈਕਟ (Object) ਸ. ਸਟਾਈਲ (Style) 3. ਅੱਜ-ਕੱਲਹ ਦੇ ਬਰੋਸ਼ਰ ਇਲੈਕਟਰੌਤਿਕ ਫਾਰਮੈਟ ਤਿੱਚ ਿੀ ਉਿਲਬਧ ਹਿ, ਇਹਿਾਾਂ ਿੂੰ \_\_\_\_\_\_\_\_\_\_\_\_\_\_ ਤਕਹਾ ਜਾਾਂਦਾ ਹੈ। ੳ. ਈ-ਬਰੋਸ਼ਰਜ਼ ਅ. ਐਮ-ਬਰੋਸ਼ਰਜ਼ ੲ. ਟੀ-ਬਰੋਸ਼ਰਜ਼ ਸ. ਕੇ-ਬਰੋਸ਼ਰਜ਼ 4. \_\_\_\_\_\_\_\_\_\_\_\_ ਇੱਕ ਤਿਰੰਤਟਿ ਹੈਤਿੰਗ ਿਾਲ ਸਟੇਸ਼ਿਰੀ ਹੁੰਦੀ ਹੈ। ਹੈਤਿੰਗ ਤਿੱਚ ਆਮ ਿੌਰ ਿੇ ਇੱਕ ਿਾਮ, ਇੱਕ ਐਿਰੈਸ ਅਿੇ ਇੱਕ ਲੋਗੋ ਸ਼ਾਮਲ ਹੁੰਦਾ ਹੈ। ੳ. ਲੈਟਰਹੈੱਿ ਅ. ਿਰੋਗਰਾਮ (Program) ੲ. ਇਿਿੀਟੇਸ਼ਿ ਕਾਰਿ ਸ. ਕੈਟਾਲਾਗ (Catalogue) 5. ਤਰਤਜ਼ਊਮ ਿੋਂ ਲੰਬਾ ਕੀ ਹੁੰਦਾ ਹੈਜੋਘੱਟੋ ਘੱਟ ਦੋ ਜਾਾਂ ਤਿੰਿ ਿੇਜਾਾਂ ਤਿਚ ਹੁੰਦਾ ਹੈ? ੳ. ਕਤਰਤਕਊਲਮ ਤਿਟੇ(CV) ਅ. ਬੈਿਰ (Banner) ੲ. ਇਿਿਟੀਟੇਸ਼ਿ ਕਾਰਿ ਸ. ਕੈਟਾਲਾਗ (Catalogue)**

#### **ਿਰਸ਼ਿ:2 ਖਾਲੀ ਥਾਿਾਾਂਭਰੋ:**

- 1. ਇਸ਼ਤਿਹਾਰਬਾਜ਼ੀ (Advertising) ਦਾ ਮਤਲਬ ਹੈ ਕਿ ਕਿਵੇਂ ਇੱਕ ਕੰਪਨੀ ਲੋਕਾਂ ਨੂੰ ਉਨ੍ਹਾਂ ਦੇ \_\_\_\_\_\_\_\_\_\_, ਸੇਵਾਵਾਂ ਜਾਂ ਵਿਚਾਰਾਂ ਨੂੰ ਖਰੀਦਣ **ਲਈ ਉਿਸ਼ਾਹਿ ਕਰਦੀ ਹੈ।**
- **2.** \_\_\_\_\_\_\_\_\_\_\_\_\_\_ **ਇੱਕ ਤਿਰੰਤਟਿ ਤਰਿੋਰਟ ਹੁੰਦੀ ਹੈ ਤਜਸ ਤਿੱਚ ਤਕਸੇ ਕਾਰੋਬਾਰ ਜਾਾਂ ਤਕਸੇ ਸੰਗਠਿ ਦੀਆਾਂ ਗਿੀਤਿਧੀਆਾਂ ਦੀ ਖ਼ਬਰ ਜਾਾਂ ਜਾਣਕਾਰੀ ਹੁੰਦੀ ਹੈ।**
- **3. ਕਾਰੋਬਾਰੀ ਕਾਰਿ ਉਹ ਕਾਰਿ ਹੁੰਦੇ ਹਿ ਤਜਿਹਾਾਂ ਤਿੱਚ** \_\_\_\_\_\_\_\_\_\_\_\_\_\_\_ **ਜਾਾਂ** \_\_\_\_\_\_\_\_\_\_\_\_\_ **ਬਾਰੇ ਕਾਰੋਬਾਰੀ ਜਾਣਕਾਰੀ ਹੁੰਦੀ ਹੈ।**
- **4. ਇੱਕ ਤਰਤਜ਼ਊਮ ਸਾਿੀ** \_\_\_\_\_\_\_\_\_\_\_\_\_\_\_\_\_, **ਕੰਮ ਦੇ ਇਤਿਹਾਸ (work history), ਿਰਮਾਣ ਿੱਿਰਾਾਂ ਅਿੇ ਹੋਰ ਿਰਾਿਿੀਆਾਂ ਅਿੇ ਹੁਿਰਾਾਂ ਦਾ ਸਾਰਾਾਂਸ਼**  ਪਦਾਨ ਕਰਦਾ ਹੈ।
- **5.** \_\_\_\_\_\_\_\_\_\_\_\_\_\_\_ **ਿੌਕਰੀ ਦੀਆਾਂ ਅਰਜ਼ੀਆਾਂ ਤਿੱਚ ਤਬਿੈਕਾਰਾਾਂ(applicants) ਿੱਲੋਂਤਦੱਿਾ ਜਾਣ ਿਾਲਾ ਇੱਕ ਆਮ ਿਾਕੂਮੈਂਟ ਹੁੰਦਾ ਹੈ।**

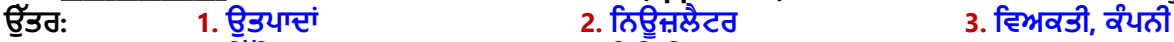

#### **4. ਤਸੱਤਖਆ 5. ਤਰਤਜ਼ਊਮ**

#### **ਿਰਸ਼ਿ:3 ਸਹੀ ਜਾਾਂ ਗਲਿ ਤਲਖੋ:**

- $\hat{\textbf{h}}$ . ਟੈਂਪਲੇਟ ਇੱਕ ਅਜਿਹਾ ਟੂਲ ਹੈ ਜੋ ਪਬਲੀਸ਼ਰ ਵਿੱਚ ਵਰਤਿਆ ਜਾਂਦਾ ਹੈ ਤਾਂ ਜੋ ਅਸਾਨੀ ਨਾਲ ਬੁਨਿਆਦੀ ਪਬਲੀਕੇਸ਼ਨਾਂ ਬਣਾਉਣ ਵਿੱਚ ਸਾਡੀ **ਸਹਾਇਿਾ ਕਰਦਾ ਹੈ।**
- **2. ਿਬਲੀਸ਼ਰ ਬੰਦ ਕਰਿ ਿੋਂ ਿਤਹਲਾਾਂ ਸਾਿੂੰ ਸਾਰੇ ਿਬਲੀਕੇਸ਼ਿ ਬੰਦ ਿਹੀਾਂਕਰਿੇਚਾਹੀਦੇ।**
- **3. ਿਰਸ਼ੰਸਾ ਕਾਰਿ ਉੱਚ ਗੁਣਿੱਿਾ ਿਾਲਾ ਤਿਰੰਟਿ ਕਾਰਿ ਜਾਾਂ ਕਾਗਜ਼ ਦਾ ਇੱਕ ਟੁਕੜਾ ਹੁੰਦਾ ਹੈ ਜੋ ਇਸ਼ਤਿਹਾਰਬਾਜ਼ੀ ਲਈ ਿਰਤਿਆ ਜਾਾਂਦਾ ਹੈ।**
- **4. ਤਕਸੇਤਿਅਕਿੀ ਿੂੰ ਉਸਦੀ ਿਰਾਿਿੀ, ਮੈਤਰਟ ਅਿੇ ਸਿਮਾਿ ਿੱਜੋਂਸਹੀ ਸਮੇਂਿੇਤਦਿੇਜਾਣ ਿਾਲੇਸਰਟੀਤਫਕੇਟ ਉਸ ਲਈ ਸ਼ਕਿੀਸ਼ਾਲੀ ਸਾਧਿ ਸਾਤਬਿ ਹੋ ਸਕਦੇ ਹਿ।**
- **5. ਬਰੋਸ਼ਰ ਿਰਚਾਰ ਕਰਿ ਿਾਲੇ ਦਸਿਾਿੇਜ਼ ਹੁੰਦੇ ਹਿ ਤਜਿਹਾਾਂ ਿੂੰ ਮੁੱਖ ਿੌਰ ਿੇ ਤਕਸੇ ਕੰਿਿੀ, ਸੰਸਥਾ, ਉਿਿਾਦਾਾਂ(products) ਜਾਾਂ ਸੇਿਾਿਾਾਂ ਿੂੰ ਲੋਕਾਾਂ ਅੱਗੇਿੇਸ਼ ਕਰਿ ਲਈ ਿਰਤਿਆ ਜਾਾਂਦਾ ਹੈ।**

**ਉੱਿਰ: 1. ਸਹੀ 2. ਗਲਿ 3. ਗਲਿ 4. ਸਹੀ 5. ਸਹੀ ਿਰਸ਼ਿ:4 ਛੋਟੇਉੱਿਰਾਾਂਿਾਲੇਿਰਸ਼ਿ: ਿਰਸ਼ਿ:1 ਿਬਲੀਸ਼ਰ ਕੀ ਹੈ?**

ਉੱਤਰ: ਪਬਲੀਸ਼ਰ ਇੱਕ ਡੈਸਕਟਾਪ ਐਪਲੀਕੇਸ਼ਨ ਹੈ। ਪਬਲੀਸ਼ਰ ਦਾ ਪਹਿਲਾ ਵਰਜਨ ਮਾਈਕੋ੍ਸਾਫਟ ਦੁਆਰਾ ਸਾਲ 1991 ਵਿੱਚ ਜਾਰੀ ਕੀਤਾ **ਤਗਆ ਸੀ। ਮਾਈਕਰੋਸਾੱਫਟ ਿਬਲੀਸ਼ਰ ਤਿੱਚ ਿੇਜ ਲੇਆਉਟ ਅਿੇਤਿਜ਼ਾਈਿ ਪਤਆਰ ਕਰਨ** '**ਿੇਜ਼ੋਰ ਤਦੱਿਾ ਜਾਾਂਦਾ ਹੈ। ਇਸਦੀ ਿਰਿੋਂਆਕਰਸ਼ਕ ਇਸ਼ਤਿਹਾਰਬਾਜ਼ੀ ਅਿੇਿਰਚਾਰ ਸਮੱਗਰੀ**, **ਤਜਿੇਂਤਕ ਲੈਟਰ ਹੈੱਿ**, **ਬੈਿਰ**, **ਿੋਸਟਰ**, **ਕੈਲੰਿਰ, ਇਨਿੀਟੇਸ਼ਨ ਕਾਰਡ, ਅਿੇਤਿਊਜ਼ਲੈਟਰ ਆਤਦ ਿੂੰ ਤਿਜ਼ਾਈਿ ਅਿੇਤਿਆਰ ਕਰਿ ਲਈ ਕੀਿੀ ਜਾਾਂਦੀ ਹੈ। ਇਸ ਇਸ਼ਤਿਹਾਰਬਾਜ਼ੀ ਅਿੇਿਰਚਾਰ ਸਮੱਗਰੀ ਿੂੰਿਬਲੀਕੇਸ਼ਨ ਤਕਹਾ ਜਾਾਂਦਾ ਹੈ।**

#### **ਿਰਸ਼ਿ:2 ਰਿ ਕਮਾਾਂਿ ਦੀ ਿਰਿੋਂਿਾਲ ਿਬਲੀਸ਼ਰ ਿੂੰਤਕਿੇਂਸਟਾਰਟ ਕੀਿਾ ਜਾਾਂਦਾ ਹੈ?**

**ਉੱਿਰ: ਰਿ ਕਮਾਾਂਿ ਦੀ ਿਰਿੋਂਕਰਦੇਹੋਏ ਿਬਲੀਸ਼ਰ ਿੂੰ ਸ਼ੁਰੂਕਰਿ ਿੇ ਸਟੈਿ ਹੇਠਾੀਂ ਪਿਤੇ ਗਏ ਹਨ**:

- **1. ਰਿ ਕਮਾਾਂਿ ਬਾਕਸ ਖੌਲਣ ਲਈ ਕੀਬੋਰਿ ਿੋਂਤਿੰਿੋਕੀਅ + R ਦਬਾਓ**।
- **2. ਇਸ ਤਿੱਚ MSPUB ਟਾਈਿ ਕਰੋ।**
- **3. ਕੀਬੋਰਿ ਿੋਂਐਾਂਟਰ ਕੀ ਦਬਾਓ ਜਾਾਂਰਿ ਕਮਾਾਂਿ ਬਾਕਸ ਦੇOK ਬਟਿ** '**ਿੇਕਤਲੱਕ ਕਰੋ।**

### **ਿਰਸ਼ਿ:3 ਟੈਂਿਲੇਟਸ ਿੂੰ ਿਤਰਭਾਤਸ਼ਿ ਕਰੋ।**

**MSPUB** Open: Cancel <u>B</u>rowse...

ਉੱਤਰ: ਟੈਂਪਲੇਟ ਪਬਲੀਸ਼ਰ ਦਾ ਡਿਫਾਲਟ ਮਾਡਲ ਹੈ। ਟੈਂਪਲੇਟ ਦੀ ਮਦਦ ਨਾਲ ਇੱਕ ਬਨਿਆਦੀ ਪਬਲੀਕੇਸ਼ਨ ਬਹਤ ਆਸਾਨੀ ਨਾਲ ਤਿਆਰ ਕੀਤੀ **ਜਾ ਸਕਿੀ ਹੈ। ਟੈਂਿਲੇਟਸ ਤਿੱਚ ਿਪਹਲਾੀਂ ਤੋਂ ਿਰਭਾਤਸ਼ਿ ਤਿਜ਼ਾਈਿ-ਸਟਾਈਲ ਉਿਲਬਧ ਹ ੰਿੇ ਹਿ। ਅਸੀਾਂਇਹਿਾਾਂਤਿਜ਼ਾਈਿਾਾਂਿੂੰਤਬਿਾਾਂਪਕਸੇ ਬਿਲਾਿ ਕੀਤੇ ਜਾਾਂ ਉਹਿਾਾਂ ਤਿੱਚ ਜਰ ਰਤ ਅਨ ਸਾਰ ਬਿਲਾਿ ਕਰਕੇਿਰਿ ਸਕਦੇਹਾਾਂ। Office.com** '**ਿੇਬਹੁਿ ਸਾਰੇਿਰਤਸੱਧ ਟੈਂਿਲੇਟ ਉਿਲਬਧ ਹਿ ਤਜਿਹਾਾਂ ਿੂੰਆਸਾਿੀ ਿਾਲ ਡਾਊਨਲੋਡ ਕਰਕੇ ਿਬਲੀਕੇਸ਼ਨ ਬਣਾਉਣ ਲਈ ਿਰਪਤਆ ਜਾ ਸਕਦਾ ਹੈ।**

#### **ਿਰਸ਼ਿ:4 ਤਿਤਗਆਿਿ ਲਈ ਤਕਹੜੇਿਬਲੀਕੇਸ਼ਿ ਿਰਿੇਜਾ ਸਕਦੇਹਿ?**

**ਉੱਿਰ**: **ਪਿਪਗਆਿਨ ਲਈ ਿਰਿੇਜਾਾਂਦੇਿੱਖ-ਿੱਖ ਿਬਲੀਕੇਸ਼ਨ ਹੇਠਾੀਂ ਪਿਤੇ ਗਏ ਹਿ:**

- **ਬਰੋਸ਼ਰ** • **ਤਿਊਜ਼ਲੈਟਰਸ**
- **ਬੈਿਰ** • **ਪਬਜ਼ਨਸ ਕਾਰਡ**
- ਤਿਆਰ ਕਰਤਾ: ਵਿਕਾਸ ਕਾਂਸਲ (ਕੰਪਿਊਟਰ ਫੈਕਲਟੀ, ਐਸ.ਯੂ.ਐਸ. ਸ.ਸ.ਸਕੂਲ (ਕੰਨਿਆ), ਸਨਾਮ (ਸੰਗਰੂਰ) ਪੇਜ਼: 2

**E** Run Type the name of a program, folder, document, or in<br>resource, and Windows will open it for you. 酒

#### **ਿਰਸ਼ਿ:5 ਬੈਿਰ ਕੀ ਹੈ?**

ਉੱਤਰ: ਬੈਨਰ ਇਕ ਪਬਲੀਕੇਸ਼ਨ ਹੈ ਜਿਸਨੂੰ ਮਾਈਕਰੋਸਾਫਟ ਪਬਲੀਸ਼ਰ ਦੀ ਮਦਦ ਨਾਲ ਆਸਾਨੀ ਨਾਲ ਤਿਆਰ ਕੀਤਾ ਜਾ ਸਕਦਾ ਹੈ। ਇਹ ਕੱਪੜੇ ਦੀ ਇੱਕ ਲੰਬੀ ਪੱਟੀ ਹੁੰਦੀ ਹੈ। ਆਮ ਤੌਰ 'ਤੇ, ਇਹ ਇੱਕ ਪ੍ਰਤੀਕ, ਲੋਗੋ, ਸਲੋਗਨ ਜਾਂ ਹੋਰ ਮਾਰਕੀਟਿੰਗ ਸੰਦੇਸ਼ ਦਿੰਦਾ ਹੈ। ਬੈਨਰ ਆਮ ਤੌਰ 'ਤੇ ਜਨਤਕ ਥਾਵਾਂ 'ਤੇ ਟੰਗੇ ਜਾਂਦੇ ਹਨ। ਆਨਲਾਈਨ ਬੈਨਰ ਇੱਕ ਗਾਫਿਕ ਚਿੱਤਰ ਹੰਦਾ ਹੈ। ਇਹ ਆਮ ਤੌਰ 'ਤੇ ਵੈੱਬ ਪੰਨਿਆਂ 'ਤੇ ਰੱਖਿਆ ਗਿਆ ਇੱਕ ਆਇਤਾਕਾਰ **ਇਸ਼ਤਿਹਾਰ ਹੁੰਦਾ ਹੈ।**

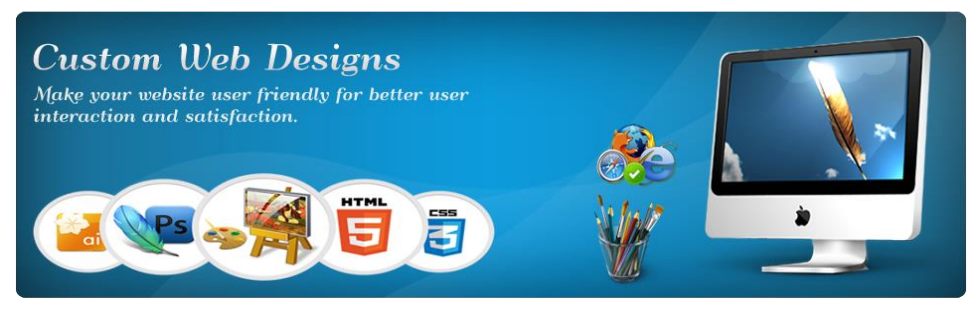

### **ਿਰਸ਼ਿ:5 ਿੱਿੇਉੱਿਰਾਾਂਿਾਲੇਿਰਸ਼ਿ:**

## **ਿਰਸ਼ਿ:1 ਿਬਲੀਸ਼ਰ ਤਿੰਿੋਦੇਮੁੱਖ ਭਾਗਾਾਂਦਾ ਿਰਿਣ ਕਰੋ।**

#### **ਉੱਿਰ: ਿਰਕਾਸ਼ਕ ਤਿੰਿੋਦੇਤਿੰਿ ਸਭ ਿੋਂਮਹੱਿਿਿੂਰਿ ਭਾਗ ਹਿ:**

- **1. ਕਪਿੁੱਕ ਐਕਸੈਸ ਟੂਲਬਾਰ: ਇਹ ਟੂਲਬਾਰ ਟਾਈਟਲ ਬਾਰ ਪਿਚ ਖੱਬੇਿਾਸੇਤਦਖਾਈ ਤਦੰਦੀ ਹੈ। ਇਸ ਤਿੱਚ ਅਕਸਰ ਿਰਿੀਆਾਂ ਜਾਾਂਦੀਆਾਂ ਕਮਾਾਂਿਾਾਂਹੁੰਦੀਆਾਂਹਿ। ਅਸੀਾਂਇਸ ਟੂਲਬਾਰ ਿੂੰਆਿਣੀ ਲੋੜ ਅਿੁਸਾਰ ਕਸਟਮਾਈਜ਼ ਿੀ ਕਰ ਸਕਦੇਹਾਾਂ।**
- 2. ਰਿਬਨ: ਰਿਬਨ ਪਬਲੀਸ਼ਰ ਵਿੰਡੋ ਦੇ ਉੱਪਰਲੇ ਹਿੱਸੇ ਵਿਚ ਇੱਕ ਪੈਨਲ ਦੇ ਰੂਪ ਵਿੱਚ ਦਿਖਾਈ ਦਿੰਦਾ ਹੈ। ਇਸ ਵਿੱਚ 6 ਟੈਬਜ਼ ਹੁੰਦੇ ਹਨ: Home, **Insert, Page Design, Mailings, Review ਅਿੇView ਟੈਬ। ਹਰੇਕ ਟੈਬ ਿੂੰ ਗਰ ਿਾੀਂਤਿੱਚ ਿੰਤਿਆ ਤਗਆ ਹ ੰਿਾ ਹੈ।**
- 3. ਫਾਈਲ ਵਿੰਡੋਂ: ਜਦੋਂ ਅੱਸੀਂ ਫਾਈਲ ਮੀਨੂੰ ਤੇ ਕਲਿੱਕ ਕਰਦੇ ਹਾਂ ਤਾਂ ਫਾਈਲ ਵਿੰਡੋ ਦਿਖਾਈ ਦਿੰਦੀ ਹੈ। ਇਸ ਮੀਨੂੰ ਵਿੱਚ ਫਾਈਲ ਨਾਲ ਸਬੰਧਤ **ਬਹੁਿ ਸਾਰੀਆੀਂ ਆਿਸ਼ਨਾੀਂ ਹ ੰਿੀਆੀਂਹਿ**, **ਤਜਿੇਂਤਕ New**, **Open**, **Print**, **Save**, **Save As**, **Exit ਆਤਦ।**

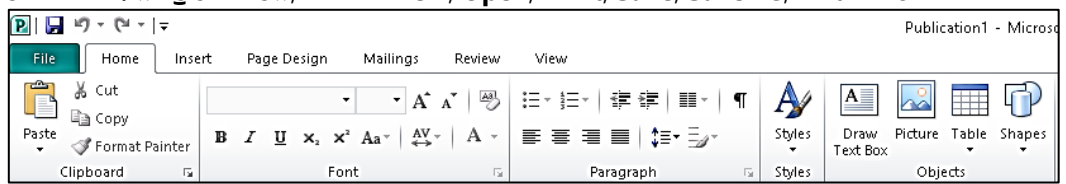

# **ਿਰਸ਼ਿ:2 ਿਬਲੀਕੇਸ਼ਿ ਿੂੰਤਕਿੇਂਤਿਰੰਟ ਕੀਿਾ ਜਾਾਂਦਾ ਹੈ? ਸਟੈਿ ਤਲਖੋ।**

#### **ਉੱਿਰ: ਇਹਿਾਾਂ ਕਦਮਾਾਂਦੀ ਿਾਲਣਾ ਕਰੋ:**

- **1. File ਮੀਨ ੰ**→ **Print ਆਿਸ਼ਨ ਤੇ ਕਪਲੁੱਕ ਕਰੋਜਾਾਂCtrl + P ਦਬਾਓ**।
- **2. ਤਿਰੰਟ ਤਿੰਿੋਤਿੱਚ ਪਿਰੰਟ ਕੀਤੀਆੀਂ ਜਾਣ ਿਾਲੀਆੀਂਕਾਿੀਆਾਂਦੀ ਪਗਣਤੀ ਸੈਟ ਕਰੋ।**
- **3. ਹੋਰ ਤਿਰੰਟ ਸੈਤਟੰਗਾੀਂ ਿੀ ਚੋਣ ਕਰੋ।**
- **4. Print ਬਟਿ** '**ਿੇਕਤਲੱਕ ਕਰੋ।**

#### **ਿਰਸ਼ਿ:3 ਤਿਤਗਆਿਿ (Advertisements) ਕੀ ਹਿ? ਤਿਤਗਆਿਿ ਲਈ ਿਰਿੇਜਾਾਂਦੇਿੱਖ-ਿੱਖ ਤਿਰੰਟ ਮੀਿੀਆ ਦਾ ਿਰਿਣ ਕਰੋ।**

ਉੱਤਰ: ਇਸ਼ਤਿਹਾਰ ਨੂੰ "ਵਿਗਿਆਪਨ" ਵਜੋਂ ਵੀ ਜਾਣਿਆ ਜਾਂਦਾ ਹੈ। ਇਸ਼ਤਿਹਾਰ ਮਾਰਕੀਟਿੰਗ ਸੰਚਾਰ ਦਾ ਇੱਕ ਆਡੀਓ ਜਾਂ ਵਿਜ਼ੁਅਲ ਰੂਪ ਹੈ। ਆਮ ਤੌਰ 'ਤੇ ਇਸ ਵਿੱਚ ਕਿਸੇ ਉਤਪਾਦ (Product) ਜਾਂ ਸੇਵਾ (Service) ਨੂੰ ਉਤਸ਼ਾਹਿਤ ਕਰਨ ਜਾਂ ਵੇਚਣ ਲਈ ਇੱਕ ਸੰਦੇਸ਼ ਹੁੰਦਾ ਹੈ। ਇਸ਼ਤਿਹਾਰਾਂ **ਲਈ ਿਰਿੇਜਾਾਂਦੇਿੱਖ-ਿੱਖ ਤਿਰੰਟ ਮੀਿੀਆ ਹੇਠਾੀਂ ਪਿਤੇ ਗਏ ਹਿ:**

- **ਬਰੋਸ਼ਰ: ਬਰੋਸ਼ਰ ਜਾਣਕਾਰੀ ਨਾਲ ਭਰਿੂਰ ਇੱਕ ਕਾਗਜ਼ ਹ ੰਿਾ ਹੈਜੋਇਸ਼ਤਿਹਾਰਬਾਜ਼ੀ ਲਈ ਿਰਤਿਆ ਜਾਾਂਦਾ ਹੈ। ਇਸਿੂੰ ਇੱਕ ਿੈਂਫਲੈਟ ਜਾਾਂ ਲੀਫਲੈਟ ਿੇ ਤੋਰ ਤੇ ਿੋਲਡ ਕੀਤਾ ਜਾ ਸਕਦਾ ਹੈ।**
- **ਪਨਊਜ਼ਲੈਟਰ: ਤਿਊਜ਼ਲੈਟਰ ਇੱਕ ਪਿਰੰਟਡ ਤਰਿੋਰਟ ਹੁੰਦੀ ਹੈਤਜਸ ਤਿੱਚ ਤਕਸੇਕਾਰੋਬਾਰ ਦੀਆਾਂ ਗਿੀਤਿਧੀਆਾਂ ਸੰਬੰਧੀ ਖਬਰ ਜਾਾਂ ਜਾਣਕਾਰੀ ਹੁੰਦੀ ਹੈ**।
- **ਬੈਿਰ: ਬੈਿਰ ਕੱਿੜੇਦੀ ਇੱਕ ਲੰਬੀ ਿੱਟੀ ਹੁੰਦੀ ਹੈਤਜਸ ਤਿੱਚ ਿਰਿੀਕ**, **ਲੋਗੋ**, **ਸਲੋਗਨ ਜਾਾਂਹੋਰ ਮਾਰਕੀਤਟੰਗ ਸੰਦੇਸ਼ ਹੁੰਦਾ ਹੈ।**
- **ਤਬਜ਼ਿਸ ਕਾਰਿ: ਇਹ ਇੱਕ ਛੋਟਾ ਕਾਰਿ ਹੁੰਦਾ ਹੈਤਜਸ ਤਿੱਚ ਤਕਸੇਦੇਿਾਮ**, **ਤਕੱਿੇਅਿੇਕਾਰੋਬਾਰੀ ਿਿੇਆਤਦ ਸੰਬੰਧੀ ਜਾਣਕਾਰੀ ਪਿਰੰਟ ਕੀਤੀ ਗਈ ਹ ੰਿੀ ਹੈ।**

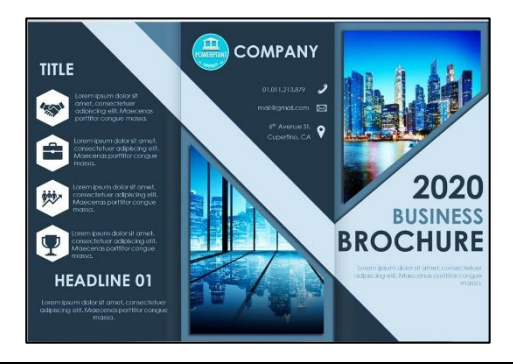

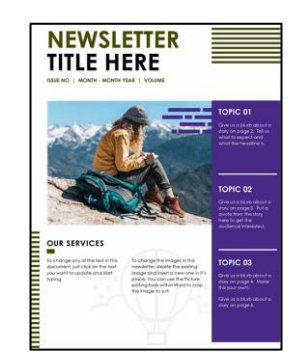

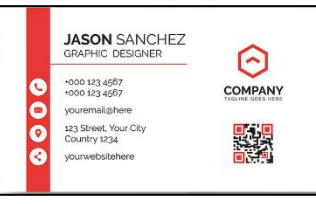